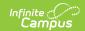

## MN v3.3 - Student Early Childhood Screening Program Association Resource Preferences

Last Modified on 04/17/2025 2:19 pm CDT

The Ed-Fi Configuration tool is used to establish Ed-Fi data resources.

The following describes how to set the resource preferences for the Student Early Childhood Screening Program Associations resource. If the Configure or Edit buttons do not display, then the resource does not need to be mapped and the toggle button can be used to turn the resource on or off.

If a mapping is changed, a resync must be performed on the resource in order for the new mappings to send correctly. Any item not mapped will not report to Ed-Fi.

1. Select the appropriate **Ed-Fi Code** for the Early Childhood Screening Exit Status Descriptors.

| Early Learning Screener Exit Status |                                                                                         |
|-------------------------------------|-----------------------------------------------------------------------------------------|
| UI Location                         | Student Information > Program Participation > Early Learning > Screener Exit Status     |
| Attribute/Dictionary                | System Settings > Custom Data and Links > Core<br>Attribute/Dictionary > Early Learning |

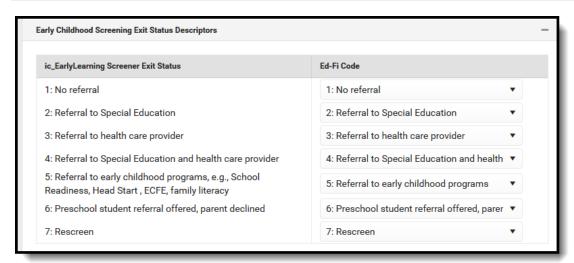

2. Select the appropriate Ed-Fi Code for the Early Childhgood Screener Descriptors.

| Early Learning Screening |                                                                          |
|--------------------------|--------------------------------------------------------------------------|
| UI Location              | Student Information > Program Participation > Early Learning> Screener   |
| Attribute/Dictionary     | System Administration > Custom > Attribute/Dictionary > Early Learning > |

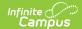

## **Early Learning Screening**

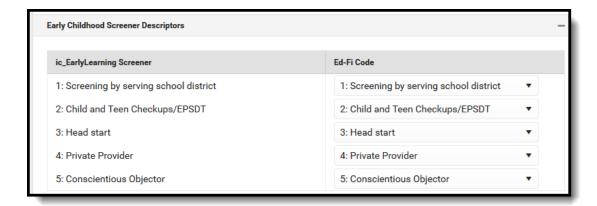

## 3. Click Save.